Primerosdq

## PROPRIETARY AND CONFIDENTIAL **ExpressPoint App**

Category: **EXPRESSPOINT CASHIER QUICK CARD** 

Author: Software Version: Updated:

## **CONDUCT AN EXPRESSPOINT SESSION**

- Double click/tap the ExpressPoint App icon on your screen
- Enter your username and password credentials, then click/tap **Login**
- Click/tap the **Open Service** tab to create a new session
- Count and enter your opening balance and click/tap the **Open Service** button
- **TO SERVE** Select the Day, Meal Type and Menu Grid to serve from the Serving Screen
- Load patron information via a PIN pad, barcode scanner, Lookup feature or manually enter PIN
- Select a meal and/or a la carte item(s) for the patron
- Click **Charge** to debit the patron's account or
- Select **Pay** to purchase items using Cash or **Check**
- **TO CLOSE** Click the **Three-line Menu** icon and select **Close Service** to close the session
- Enter any ending coin and bill denominations and click **Close Service**
- Lastly, click the **Three-line Menu** icon and select Sign Out

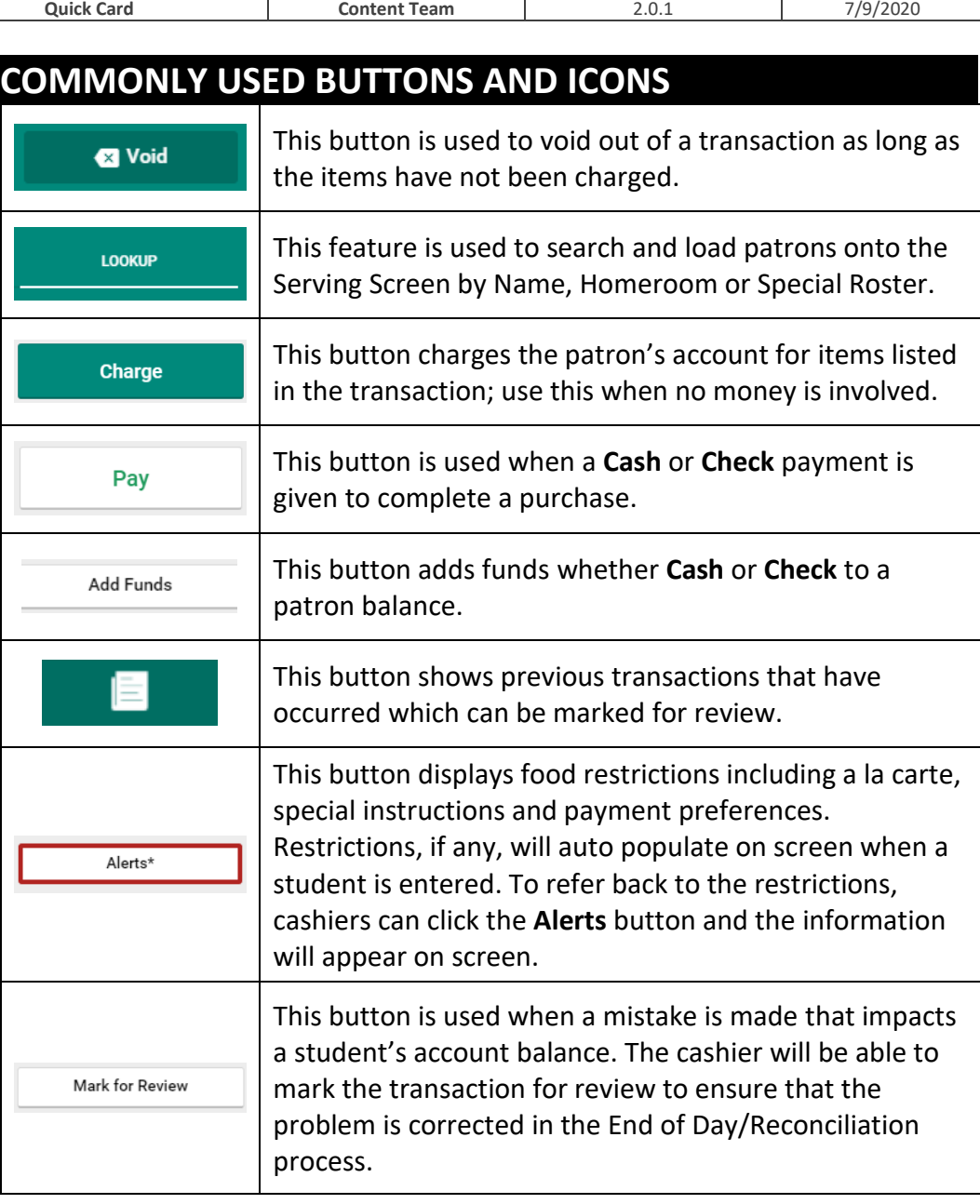